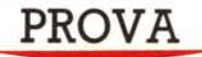

# *Enable2.0*

#### *di Francesco Petroni*

MC *ha già pubblicato, nel numero di novembre* 7986, *la prova della prima versione apparsa in Italia dell'Enable, pacchetto integrato della The Software Group, che era la versione* 7. <sup>7</sup> *in inglese.*

*Ouella provata ora* è *la versione* 2.0 *in italiano, curata dalla Channel Italiana, che ne* è *la distributrice, che presenta interessanti novità.*

*In questo stesso anno* e *mezzo, vale la pena di ricordar/o, c'è stato il consolidamento dello standard A T. il declino delle unità f10ppy disk, relegate ad una funzione di servizio, rispetto alla unità di*

*memoria di massa operativa, che oggi* è *l'hard disk,* e *il definitivo tramonto della scheda monocromatica, con cui fino a pochi mesi fa tutti i vari prodotti dovevano fare i conti.*

*Maggior favorito da questo cambiamento di panorama* è *senza dubbio un prodotto come Enable, che essendo multifunzionale, preferisce macchine con migliori caratteristiche. In particolare essendo i vari moduli di Enable fisicamente indipendenti, un disco rigido favorisce le applicazioni «a cavallo» tra più moduli.*

*Enable rientra quindi nella categoria*

*dei pacchetti integrati, ovvero dei prodotti che, in un unico ambiente operativo, consentono tutte le principali funzionalità del Personal Computing.*

*La filosofia di un prodotto multifunzione* è *quella di offrire la massima semplificazione operativa all'utente, che, teoricamente, in un unico prodotto, trova tutte le funzionalità necessarie per lo svolgimento dell'attività di Personal Computing, come il Word Processar, lo Spreadsheet, il Filer, ecc.*

*Altro vantaggio insito nell'uso del prodotto integrato consiste nella massima :facilitazione nell'interscambio di dati tra*

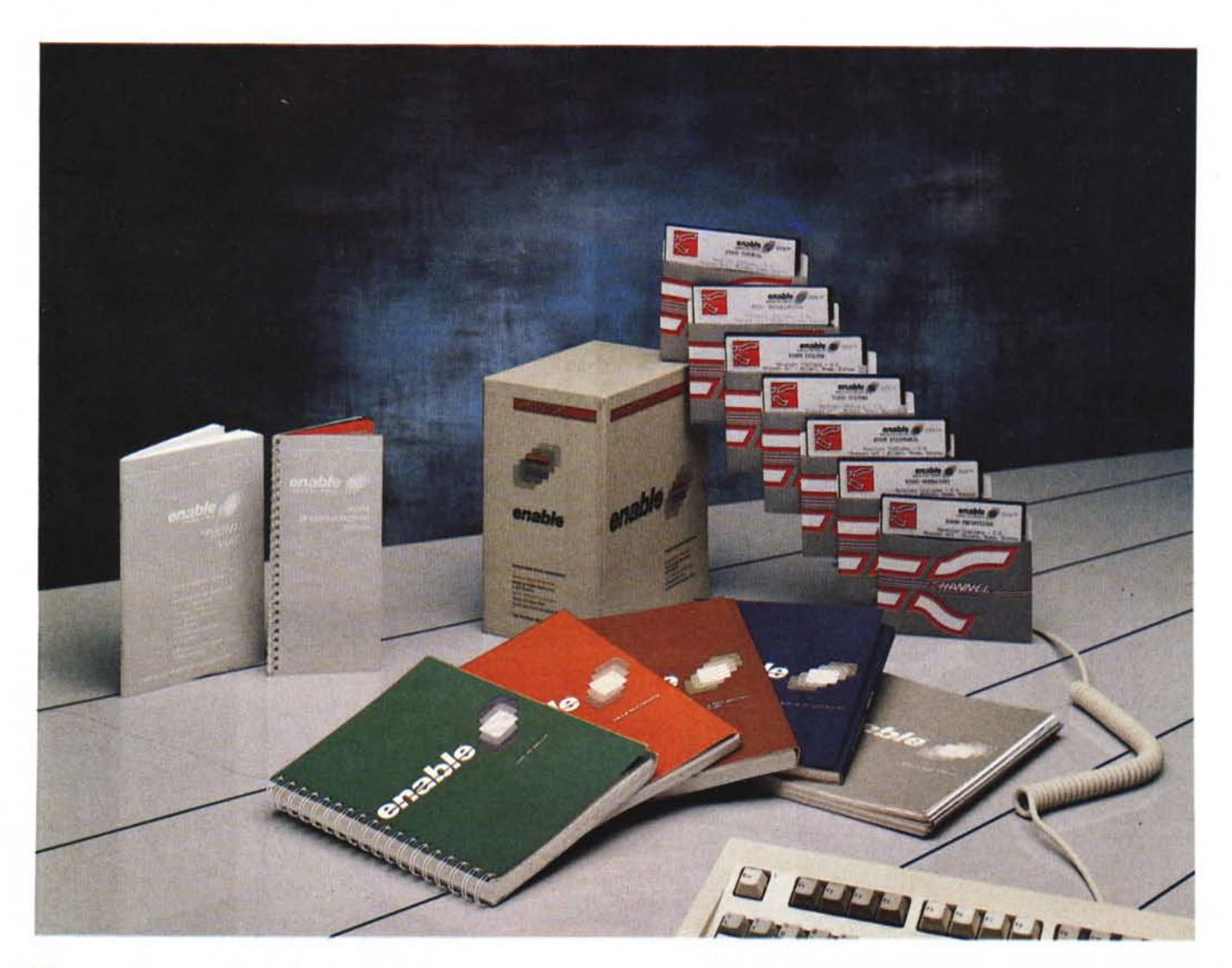

*Figura l Enable*

*Schermata d'accesso Scelta profili La schermata di accesso permette innanzitutto la scelta tra i vari profili, insieme di specifiche di lavoro,* e *poi, impostato il tipo di funzionalità desiderata* e *il nome del file* su *cui lavorare, conduce direttamente in ciascun ambiente operativo.*

*lavori eseguiti utilizzando funzioni differenti* e *nella ((messa in comune» delle funzioni di servizio tra i vari ambienti.*

*Ad esempio il File Manager, cioè la procedura di accesso ai File,* è *una funzione attivabile sia dal modulo Word Processor, che dallo Spreadsheet, ecc., per cui l'utente non si trova di fronte situazioni continuamente variabili.*

*Purtroppo la filosofia alla base del prodotto integrato, apparentemente vincente, al punto da sembrare il classico uovo di Colombo dell'informatica destinata ad utenti finali,* è *la più penalizzata dalla barriera dei* 640 *KB imposto alla memoria centrale delle macchine* PC *compatibili, che lavorano sotto* MS *OOS*

*Il numero* e *la potenza delle funzionaliltà inserite in un prodotto si pagano in termini di occupazione di memoria,* a *scapito di quella che poi rimane libera per i dati dell'applicazione vera* e *propria che,* se *impegnativa, ha comunque necessità di larghi spazi.*

*Ad esempio in un modulo Spreadsheet ogni singola funzione disponibile da una specifica routine del prodotto occupa un certo spazio.*

*Ad esempio le funzioni trigonometriche occupano comunque qualche kbyte, spazio che viene sottratto* a *quello disponibile per l'utente, anche* e *soprattutto* a *quello che non ha mai usato* e *mai userà la trigonometria.*

*Oggi con l'arrivo dell'OS/2 che permetterà di gestire memoria RAM di 16 mega (il* 2400 *per cento più dell'MS OOS)... il tempo volge di nuovo al bello* e *anche il mondo degli integrati, dopo un paio di anni di stasi, si rimetterà in moto.*

# *Multiapplicazione con Enable*

Enable «si vanta» di poter lavorare con macchine con solo 256 kbyte. Questo ovviamente vuoi dire che Enable (al contrario ad esempio di Symphony e Framework, i suoi due più noti concorrenti) utilizza dei file Overlay, specializzati per ciascuna applicazione, che vengono caricati e scaricati all'occorrenza.

Vuol dire inoltre che su una macchina standard, che oggi ha comunque 640 kbyte, rende possibile la coesistenza di più applicazioni. In tal modo si realizza un ambiente multitasking, che viene gestito da un supervisore, il Modulo Centrale di Controllo, MCM, che coordina tutte le relazioni tra le applicazioni e tra le applicazioni e il DOS.

In pratica ad ogni applicazione attiva va attribuita una Finestra (fino ad un massimo di otto), sulla quale si può switchare, o dalla quale si può uscire,

*MCM - Finestre richiamo Il Modulo Centrale di Controllo* è *il "cuore" dell'Enable. Costituisce il supervisore di tutti i modulì applicativi* e. *tra le altre cose. permette la gestione delle finestre (fino ad un massimo di otto). Ogni singola applicazione/finestra può occupare una porzione di video, condividendo in tal modo, oltre alla memoria, anche il monitor.*

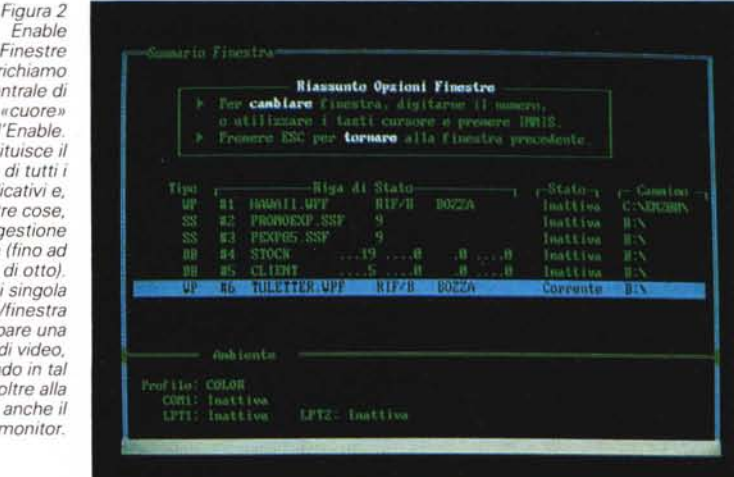

Torna al 800

con una semplice combinazione di tasti. Le applicazioni rimangono comunque attive e disponibili, ad esempiò, per una funzione di trasferimento di dati.

Selectoni un'apaione con il caracre e KED Ratta Hand as he consists idea, oppure Hill per swere siste

**Entrates** 

Foully Elettronico/Grafical

For selectenars dails directory, batts [##] = [CII#]

La finestra ha anche un aspetto esteriore che è l'occupazione del video, che può essere stabilito con operazioni di dimensionamento e trascinamento, in modo da avere anche a video evidenti le varie applicazioni attive.

## Enable 2.0

Produttore:

*The Software Group, Inc. Northway Ten Executive Park Ballston Lake New York* 12619 *USA* Distributore: *Channel srl Via Bruzzesi, 27 20146 Milano* Prezzo: L. 1.400.000 + IVA 18%

Nelle prime tre figure vediamo la procedura di accesso a Enable, che prevede varie scelte iniziali. Vediamo poi la videata, gestita dal Modulo Centrale di Controllo (MCM), che elenca le finestre attive e che permette lo switching tra le stesse e una tipica sessione con finestre.

## *Confezione Manualistica* **e** *dischetti*

La confezione di Enable 2.0 e la manualistica in essa contenuta sono analoghe a quella della versione provata un paio di anni fa. I manuali, rilegati a spirale con una copertina in cartoncino, sono specializzati per argomento, e cioè:

*Guida operativa al sistema.* Copertina grigia, 260 pagine. Comprende oltre alle generalità, capitoli dedicati al File Manager, alle operazioni di finestra. Comprende poi le sezioni avanzate che riguardano la programmazione via Ma-

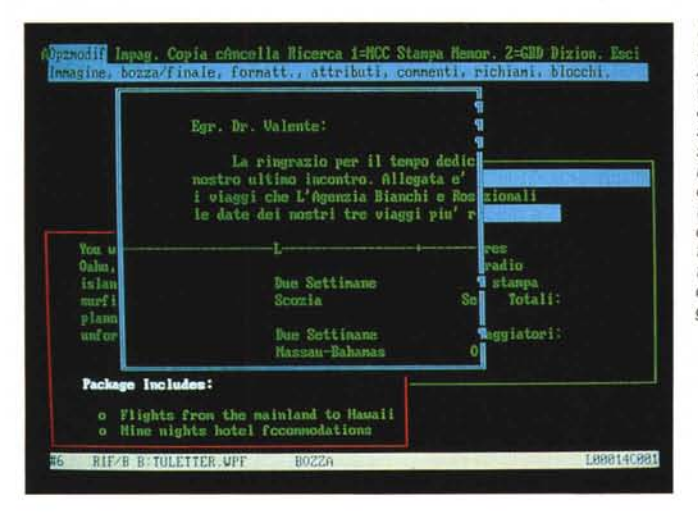

*Figura 3*

*Enable Ambiente e finestre Ciascuna applicazione attiva dispone di una sua finestra. Ouindi sono sempre attivabili, in qualsiasi ambiente operativo* ci *si trovi, funzioni di dimensionamento e di trascinamento delle finestre video, anche di quelle di tipo grafico.*

*Figura 4 Enable File Manager Il file Manager, richiamabile da tutti gli ambienti, dispone di una sua maschera operativa che permette, oltre alle normali operazioni di caricamento* e *salvataggio, anche l'esecuzione, rimanendo in Enable, dei principali comandi OOS.*

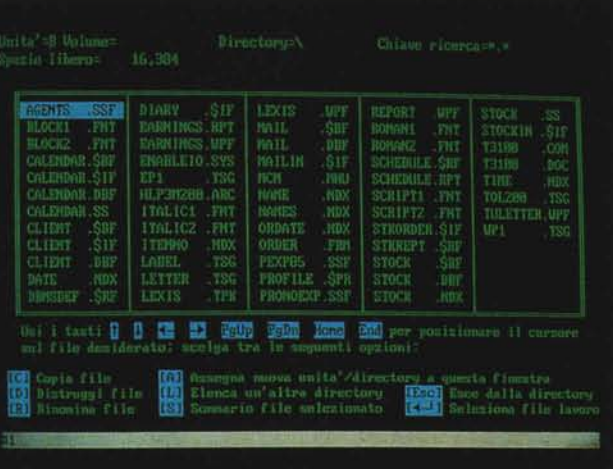

cro oppure via ILAL (interfaccia con un linguaggio di alto livello). Infine, in appendici tecniche, sono trattati vari argomenti, come interfacciamento stampanti, messaggistiche di errore, ecc.

*Guida al foglio elettronico* **e** *alla grafica.* Copertina marrone, 290 pagine. Comprende concetti introduttivi, comandi e tecniche avanzate con il foglio elettronico. Generalità e comandi per la produzione di grafici (sia dal Foglio Elettronico che dalla Base Dati). Anche in questo manuale sono riportate appendici tecniche.

*Guida al Word Processing.* Copertina ocra, 200 pagine. Concetti fondamentali, impaginazione e gestione di un testo. Funzioni avanzate (indici, note a piè pagina, Mail Merge con il GBD, ecc.) e le sotite appendici.

*Guida alla gestione Base Dati (GBD).* Copertina verde, 280 pagine. Introduzione e 'progettazione della base dati. Costruzione e manipolazione. Import/Export e manutenzione. Il generatore di Report. Il linguaggio procedurale. Il manuale termina con un «Caso Studio», ottimo per testare tutte le funzionalità, e con le appendici tecniche.

*Guida alla comunicazione dati.* Copertina blu, 180 pagine. Generalità e creazioni di un Setup. Collegamento e dialogo. Sono poi trattate varie problematiche di comunicazione. Infine funzioni avanzate e appendici tecniche.

Oltre a questi cinque grossi manuali c'è l'opuscolo «Pronti Via», che serve per l'installazione e il primo approccio ad Enable, e la Guida Rapida di consultazione che contiene il riassuntino di tutti i comandi «esperti» suddivisi per funzione.

Per comandi esperti si intendono sequenze rapide di tasti che permettono di lavorare «saltando» i menu. Si chiamano esperti perché sono destinati a chi usa frequentemente Enable e quindi può effettivamente ricordarsi decine di comandi.

Anche la manualistica tende a frazio-

nare in vari moduli indipendenti il prodotto, nel senso che se, ad esempio, si vuol utilizzare solo il Gestore Base Dati, si può consultare solo lo specifico manuale.

Inoltre, e non è un segreto, i vari moduli dell'Enable sono stati olivettizzati, nel senso che la nota casa italiana li distribuisce con il nome di Oliplan, Olidb, ecc, E questo fatto rappresenta sia una garanzia di qualità del prodotto sia una garanzia di diffusione.

# *I dischi*

I dischi, che sono in tutto dieci, al contrario dei manuali, non sono specializzati. Sono: Installazione Utilità

Sistema Operazioni

Definizione

Dizionario

Tutorial Aggiornamento

(3 dischi con il Perspective 3D)

Questa non specializzazione deriva dal fatto che Enable può essere installato anche su una macchina a dischetti, e in tal caso la procedura di installazione produce tre dischi di cui via via viene chiesto il caricamento. L'installazione su disco fisso genera invece numerosi file, che vengono caricati e scaricati all'occorrenza in maniera trasparente per l'utente.

L'installazione è del tutto guidata e non presenta icognite. Per partire su disco fisso occorre che sia presente, sull'unità A, il dischetto Utilità che poi si può togliere, e quindi utilizzare su un altro computer, ragionevolmente vicino, per un'altra partenza.

## *MCM finestre* **e** *organizzazione generale*

L'organizzazione generale dell' Enable 2.0, e la dotazione di moduli specifici, è rimasta la stessa e quindi ci permettiamo di suggerire a chi interessa un maggior dettaglio la consultazione del numero 57 di MC (pgg. 68-75).

Enable è un integrato, dispone di vari moduli ad ognuno dei quali è assegnata una specifica funzione. I moduli sono Word Processor, Spreadsheet. Gestione Base Dati (GBD), Grafica e Telecomunicazioni. Permette l'attivazione contemporanea di più applicazioni, ciascuna delle quali è realizzata con un modulo e ciascuna delle quali occupa una finestra fisica sul video.

Superiormente alle applicazioni e quindi alle varie finestre c'è il modulo MCM che rappresenta il cuore del sistema e che svolge tutte le funzioni di gestione delle finestre e di gestione del passaggio di dati dall'una all'altra applicazione.

In qualsiasi modulo si stia lavorando, al tasto Fl0 è sempre assegnata la funzione di richiamo della barra menu. Sul livello superiore della barra menu (il cui contenuto dipende dal modulo specifico in cui si sta lavorando) è sempre presente l'opzione MCM, che passa il controllo al modulo superiore, che ad esempio mostra l'indice delle varie applicazioni attive al momento.

Oltre alla modalità operativa standard, costituita dal menu a barra, esiste come detto una modalità alternativa, più rapida, costituita da combinazione di tasti funzione. I comandi attivabili in ogni momento sono molti di più e quindi è più difficile ricordarseli. In ogni situazione logica, premendo alt/Fl appare una videata di Help che suggerisce i tasti funzione utilizzabili.

Esiste anche l'aiuto sensitivo (ormai standard in questa tipologia di prodotti). che è attivato dal tasto Fl e che fornisce le indicazioni relative alla situazione logica in cui si trova l'applicazione.

AI modulo MCM sono inoltre assegnate le funzioni di File Manager. Questa funzione richiamabile da tutti gli ambienti, dispone di una sua maschera operativa che permette, oltre alle normali operazioni di caricamento e salvataggio, anche l'esecuzione, rimanendo in Enable, dei principali comandi DOS (fig. 4).

Le estensioni dei file generati via Enable sono numerose e «parlanti». Ad esempio WPF significa Word Processor File e indica un file di WP, WPM indica una Macro in ambiente WP, analogamente in ambiente GBD troviamo DBF e DBT e in ambiente Spreadsheet SSF e SST. La tipologia è molto vasta ed è bene conoscerla quando si fa del prodotto un uso frequente.

MCM gestisce l'accesso al DOS per il lancio di un qualsiasi file eseguibile (ricordiamo che sono quelli EXE COM e BAT). e il ritorno in Enable. Se necessario è possibile stabilire, al momento del caricamento di Enable la sua occupazione, in modo da lasciare spazio per il lancio dell'eseguibile esterno.

# *Macro*

Oltre alle funzioni di servizio il Modulo Centrale di Controllo permette la creazione di Macro, intese al solito come memorizzazione di sequenze di passi operativi.

Sono realizzabili sia con il metodo del «registratore», eseguendo e contemporaneamente memorizzando i passi. Op-

*Figura 5 Enable Ambiente Word Processar Il primo modulo .... in ordine di apparizione.* è *il Word Processar. che dispone di funzionalità molto avanzate. per essere porzione di un integrato. L'ambiente operativo dispone di barra dei menu in alto, dalla quale scendono* le *varie tendine con* il *secondo livello di scelte.*

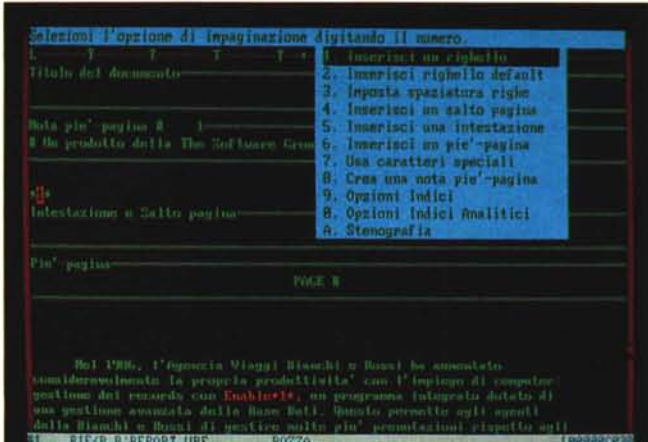

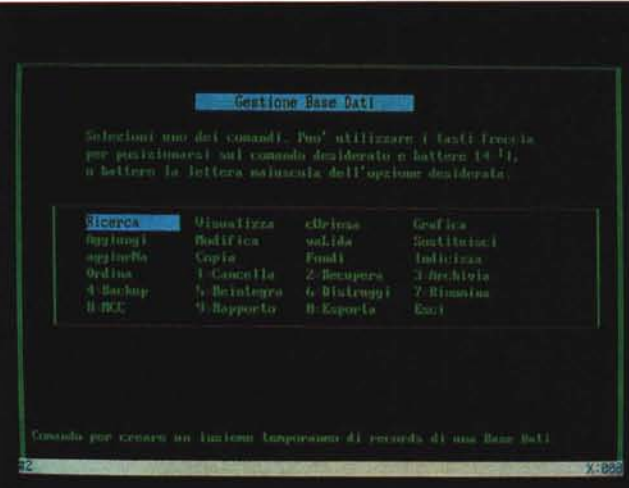

*Figura 6 Enable Ambiente Gestione Base Dati (GBD) Il modulo per la Gestione Data Base* è *contraddistinto dalla sigla GBD Nel caso* si *voglia manipolare un archivio già costruito occorre scegliere preventivamente il tipo di operazione da eseguire,* e. *come appare chiaramente dalla figura,* le *possibilità sono numerosissime.*

pure digitando le Macro stesse in am- ·biente WP.

È possibile costruire Macro Interattive, in cui esistono istruzioni di input da tastiera, e conseguenti istruzioni di controllo, di salto, ecc.

Analogamente alle Macro si possono costruire dei «menu utente», con i quali facilitare l'accesso alle varie Macro, realizzando in tal modo delle interfacce personalizzate all'ambiente Enable.

Poiché le Macro sono gestite al livello MCM, è possibile costruire anche Maero molto complesse che lavorano con più finestre=applicazioni.

## *" VVord Processor*

Il modulo Word Processor dell'Enable è molto sofisticato, al di sopra della media dei concorrenti, per essere una delle varie funzionalità di un prodotto integrato. Altra caratteristica apprezzabile è che «legge e scrive» nei formati caratteristici dei più diffusi WP.

Oltre alle funzionalità classiche, presenti in tutti i WP, di scritture, revisione dei testi, di manipolazione dei blocchi, di disporre di numerosi attributi di visualizzazione. di impaginazione, ecc., citiamo, tra le altre, quelle di utilizzare caratteri speciali e caratteri grafici, quella di gestire note a piè di pagina, testatine, la possibilità di gestire indici, fino alla possibilità di stampare su due colonne (fig. 5).

Molto avanzata è anche la funzione di Mail Merge, che permette di generare e gestire degli indirizzari, interni al WP, oppure di sfruttare archivi costruiti con la funzione DBMS, che per usi più spinti diventa quasi un linguaggio di programmazione con il quale generare una procedura di stampa.

Da un punto di vista operativo citiamo la comoda funzione che permette di lavorare su video grafico in modo tale che si possano controllare tutti gli attributi e i caratteri scelti. Comoda è anche la possibilità di utilizzare, durante la digi-

tazione del testo, operatori matematici e un set di funzioni matematiche e logiche, le stesse presenti nel modulo Spreadsheet.

È disponibile anche la funzione Dizionario, per ora limitato all'inglese (il noto Webster, ricco di 80.000 vocaboli) con la possibilità di aggiungervi, in appendice, dei vocaboli dell'utente.

# */I gestore Base Dati*

Anche il modulo GBD (traduzione in italiano di DBMS) è sofisticato. Molto

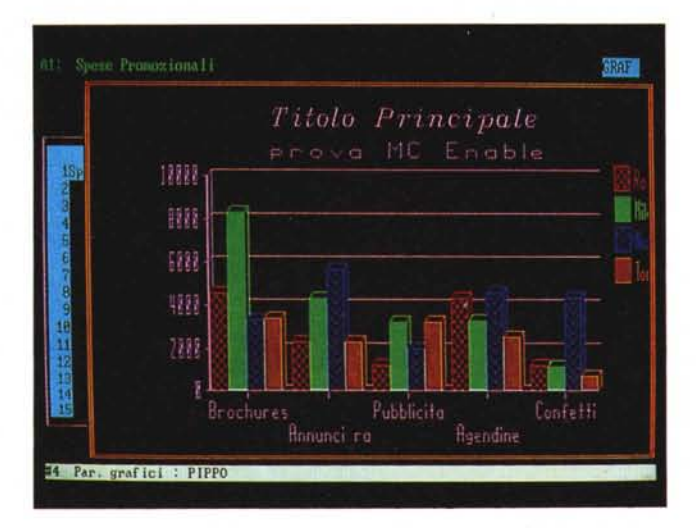

più degli omologhi moduli degli altri integrati, molti dei più diffusi Filer, ma un po' meno dei DBMS specializzati (fig. 6).

In termini di prestazioni permette la costruzione di archivi con strutture fino a 254 campi, ciascuno dei quali può contenere fino a 254 caratteri. I campi chiave possono essere al massimo 10. Ciascuno archivio può arrivare a 65.000 record.

Ad ogni struttura debbono essere associati una maschera d'acquisizione e un formato di Report di default. ma se ne possono costruire altri fino ad un massimo di 15.

Uno dei punti di forza del GBD è senza dubbio la funzionalità di costruzione della struttura che permette numerosissime «varianti» tendenti al massimo controllo dei dati.

Vi 'sono numerose tipologie di dati: Numerico, Decimale o Intero, Testo, Logico, Data, Ora, Provincia (con effettivo controllo di esistenza della sigla). e CAP, con controllo del tipo.

Per ogni campo definito si può impostare il formato, mediante una «picture» che indica le posizioni esatte dei caratteri, si può definire un intervallo o una

Speze Pronozionali , pesar romazzona:<br><mark>Tion: Bandong 1</mark>-HCC Stanpa Crafica Henorizza Combina 2-GHD Esci<br>bai<mark>e Zona Ins Cancella An</mark>g Copia Nunoi Tit Lista Evidenzia Distruggi Veopia A<br>omozionali e Pr 1907 **Napoli TOP** INC Brochures 41543  $8,345$ <br> $4,324$  $3,333$ <br> $5,656$  $3,433$ <br> $2,323$ Ammunci radio<br>Pubblicita' 2,347 2,888  $\frac{3}{2}$ , 232  $3,245$  $4,343$ Agund tue<br>Confecti 1.233  $1,22$  $4,332$ 765 13,699 28,425 19,874 12,387 Media 28.6562 38.8862 29.925/ 18,5625 **Viaggiatori** 179 iusi 861 938 **#3 B:NPEXP85.SSF**  $E14$ 

*Figura 7 Enable Ambiente Spreadsheet Il modulo tabellone elettronico non ha subito significative modifiche rispetto alla versione* l. l, e *quindi assomiglia al Lotus 123 versione l.a. Mancano, rispetto a quest'ultimo, le funzionalità di Data Base, che trattandosi di un integrato, sono riservate al modulo specifico GBD.*

*Figura 8 Enable Ambiente grafico L'ambiente grafico è sottomesso al tabellone elettronico. La grafica, di tipo Business, permette di visualizzare fino a otto serie di valori, e permette di impostare numerose specifiche funzionali (tipologie, titoli e legende, scale, ecc) ed estetiche (colori, font di caratteri, ecc). La produzione su carta si esegue direttamente dal menu di grafica.*

dato corrispondente, È possibile definire un campo derivato quindi ottenuto da un calcolo eseguito sui dati di altri campi, La formula di calcolo può contenere, come il WP, tutte le funzioni speciali contenute nel modulo Spreadsheet.

Molto potente è infine la possibilità di far dialogare tra di loro differenti archivi. Si può sia duplicare una definizione di campo, già creata in un altro archivio, sia definire un campo come derivato da un altro archivio, impostando su una mascherina apposita i criteri di relazione tra i due archivi. Il campo derivato, così definito, risiede solo nell'archivio esterno.

Analogamente sofisticata è la procedura con la quale si costruisce la maschera di acquisizione, che richiede de-

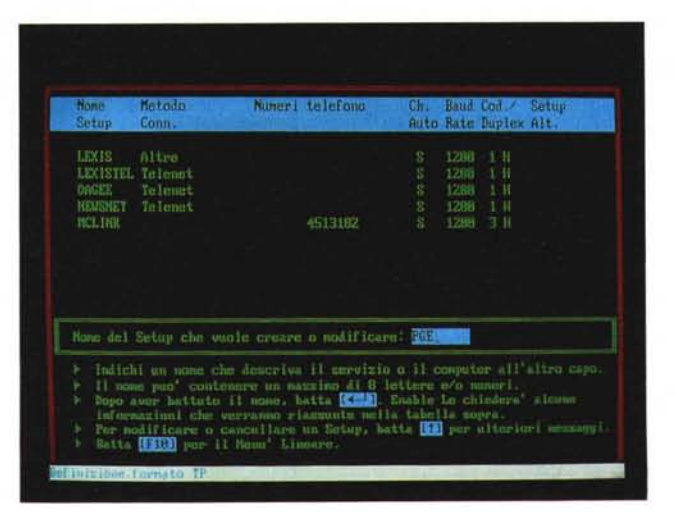

*Figura 9 Enable Ambiente telecomunicazioni Modulo tecnico, ma particolarmente sofisticato sia per operazioni di collegamento interattivo via modem, con il Link* o *con altri computer, sia per operazioni di trasferimento dati. È presente anche la funzionalità di emulazione terminale. Il modulo Telcom è collega bile agli altri moduli Enable, esempio WP, dal quale legge* o *sul quale scrive dati.*

serie di valori accettabili, sia di tipo «tassativo» che di tipo «ragionevole», si può definire l'intestazione che il campo deve avere nei Report.

Si può definire un campo indice, specificando se può essere o meno duplicato, si può impostare la messaggistica di Aiuto che deve apparire in maschera di acquisizione quando si immette il

cine di specifiche, sia di tipo estetico che di tipo operativo,

Ad esempio tra queste ultime la possibilità di eseguire «salti condizionati» dei campi e la possibilità di associare ad un campo una Macro che viene eseguita per riempire il campo stesso o in conseguenza del suo riempimento,

Altrettanto complete sono le funzio-

*Figura lO Enable Perspective 3D Campionario Assieme all'Enable viene fornito il Perspective 3D. sofisticato pacchetto di grafica tridimensionale. con il quale* si *può ottenere una vasta tipologia di grafici. prevalentemente nell'ambito business. Nella figura vediamo* le *varie opzioni.*

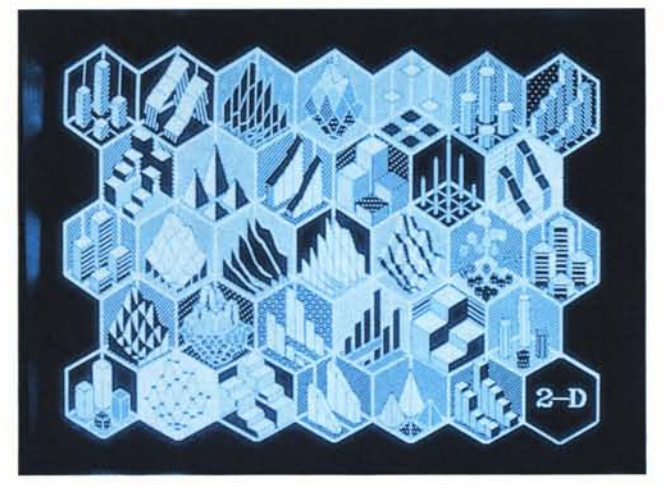

gono cioè su tutto il grafico, sono numerosissime. Ad esempio esistono ben sei zone titoli e per ciascuno di essi è possibile scegliere un Font e un Colore specifico.

Per ciascuna serie di dati è possibile impostare un fattore di scala (utile per dati non omogenei). un tipo di retinatura e di colore, ed altri parametri.

La produzione del grafico così impostato su carta, plotter o stampante che sia, si genera dal menu operativo (altra differenza daIl'123). Da questo menu si gestisce anche l'invio dei dati al 3D

nalità di manipolazione degli archivi, che permettono di impostare condizione e selezionare dati, lavorare con gli indici (espressioni lunghe fino a 100 caratteri). ordinare gli archivi (chiavi composte al massimo di otto campi). Altre funzionalità permettono di copiare, integralmente o parzialmente, gli archivi, o di fonderne.

Esiste la possibilità di leggere e scrivere archivi in formato Data Base III (desinenza DBF, che è lo standard di mercato) e anche quella di costruire strutture e maschere direttamente leggendo tali file. Analogamente sofisticato è l'lmport/Export verso gli altri moduli Enable, in particolare verso lo Spreadsheet.

Infine i Report possono essere costruiti in tre modalità differenti, in formato tabellare, nel formato libero, chiamato suggestivamente «mettilo qui» e infine per mezzo di un linguaggio procedurale che permette l'uso di istruzioni tipiche di un linguaggio (come IF THEN ..) e quindi di realizzare dei veri e propri programmi di calcolo e stampa.

# *Modulo Spreadsheet*

Il modulo tabellone elettronico è simile come aspetto e come funzionalità standard al Lotus 123, con due differenze principali. La prima è costituita dal fatto che il Foglio Elettronico di Enable, essendo parte di un integrato, dispone di un menu ad albero un po' più complesso. Per cui buona parte delle operazioni più frequenti (copia, muovi, formato, ecc.) richiedono qualche «mossa» in più (fig. 7)

L'altra differenza sta nel fatto che il Foglio Elettronico dell'Enable non dispone di funzioni di Gestione Archivi direttamente sul foglio (disponibili in 123). in quanto ovviamente delegate al modulo GBD.

Queste differenze sembrano limitative nei confronti dell'123, ma va considerato che con un integrato ogni modu-

*Figura 11 Enable Perspective 3D Tabella. Costruita con la funzione Spreadsheet una tabella di valori numerici ed impostate le zone dei dati da graficare si richiama dal menu di servizio il 3D. Enable passa* i*dati al 3D. che carica la propria tabella e elabora secondo la tipologia prescelta* il *disegno finale.*

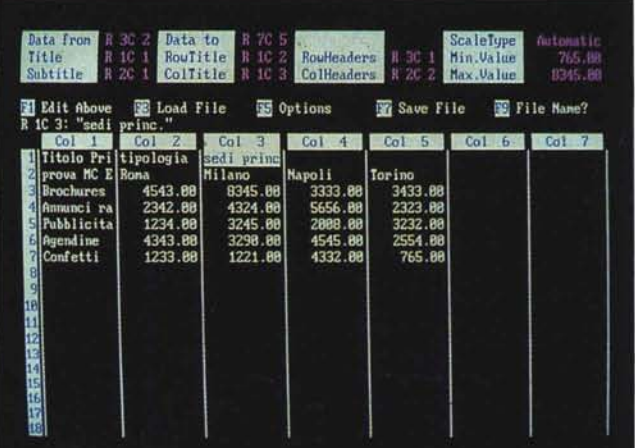

lo deve essere utilizzato per la sua funzione specifica, senza «forzature» e «sconfinamenti» negli altri moduli. L'integrazione tra i vari moduli è la soluzione dei problemi più complessi.

Inoltre le funzionalità di gestione archivio permettono di leggere e scrivere in formato Lotus 123, Visicalc e Supercalc 3. Ovviamente vengono letti sicuramente i dati e le formule comuni ai due prodotti.

Ad esempio Enable non dispone di formule, presenti nel Lotus 123 versione 2, di trattamento di stringhe e di trattamento di tabelle alfanumeriche.

# *Grafica*

Chiudiamo con i due moduli meno «orizzontali» la .Grafica e le Telecomunicazioni. L'ambiente grafico è sottomesso al tabellone elettronico, dal quale preleva i dati numerici. La grafica, solo di tipo Business, permette di visualizzare fino a otto serie di valori (due più dell'123) e di scegliere tra otto tipi differenti, tra cui alcuni pseudo tridimensionali (fig. 8).

Le specifiche di tipo globale, che val-

Perspective, prodotto ausiliario che fa parte della confezione, e di cui parleremo a parte.

# *Ambiente telecomunicazioni*

Questo modulo, più tecnico degli altri, è anch'esso particolarmente sofisticato sia per operazioni di collegamento interattivo via modem, con Link o con altri computer, sia per operazioni di trasferimento dati.

È possibile gestire un archivio di ben 256 configurazioni di collegamento, per ciascuna delle quali sono specificabili una ventina di parametri (fig. 9). È anche possibile eseguire collegamenti estemporanei saltando del tutto i settaggi

Il collegamento può generare un file di tipo WPF (File di Word Processor) sia in memoria, dalla quale poi può essere salvato, che direttamente su disco per usi successivi. AI contrario può essere trasmesso un file generato con il WP.

Per trasmettere file interi si possono usare protocolli XMODEM, KERMIT o quello della casa, che si chiama ENABLE.

Interessante è la possibilità di scrivere delle Macro (dette Script) per il trasferimento «incustodito» dei dati, che eseguono cioè, in maniera automatica, tutti i passi necessari per attivare il collegamento e per dialogare,

Infine, per il collegamento con Host, Enable offre tre emulazioni: VT-100, VT-52 e AT&T 4410.

# *L'aggiornamento 3D Perspective*

Il 3D Perspective è un sofisticato programma di grafica tridimensionale, monocromatico, già noto ai cultori della materia nella versione «stand alone», che è stato inserito, come accessorio di lusso, nel package di Enable 2.0. In figura 10 vediamo il campionario dei tipi. Si tratta prevalentemente di tipologie Business Graphic, ma alcune possono essere utilizzate anche per tracciare superfici spaziali. 3D Perspective consiste in tre dischetti, sulla cui etichetta c'è scritto «aggiornamento», che permettono l'installazione aggiuntiva e facoltativa rispetto ad Enable. Una volta installato il 3D però non diventa una funzionalità interna ad Enable, e quindi completamente interattiva con l'ambiente, ma appare come opzione in uscita nei menu del modulo GRAFICA. In caso di richiamo del modulo esterno Enable passa prima i dati numerici, ad esempio residenti su tabellone, da rendere in forma grafica con il 3D. Poi esegue, mettendosi temporaneamente da parte, il caricamento del 3D, che da questo momento risulta del tutto indipendente rispetto al programma chiamante. Alla fine della sessione di lavoro sul 3D, si rientra in Enable. Il 3D elabora dati numerici che risiedono su una tabella, Spreadsheet like, e che riporta al contorno legende, titoli, ecc. (fig. 12). Il disegno vero e proprio, di tipo tridimensionale (fig. 13). si può personalizzare interagendo con una barra di menu verticale, pilotabile via tasti funzione, che permette di stabilire, in maniera interattiva, ma anche «spettacolare», i vari parametri del disegno. Ad esempio se si vuol far ruotare, ingrandire, rimpicciolire, spostare, ecc. il disegno sul video, si attiva la corrispondente funzione e lavorando con i tasti freccia si modifica direttamente a video l'aspetto della figura, con una modalità di interazione che assomiglia moltissimo a quella dei videogame. In figura 13 vediamo un disegno, tratto dalla libreria Demo, che mostra le doti «scientifiche» del 3D. L'efficacia del risultato è evidente.

In conclusione il 3D è un optional di lusso, che però, essendo del tutto esterno, non può essere considerato una funzionalità in più di Enable, e come tale va giudicato.

*Figura 12 Enable Perspective 3D Risultato Il Perspective 3D produce disegni monocromatici. La scelta della vista finale si fa in maniera interattiva lavorando con i tasti funzionali, che permettono operazioni di Zoom, Scaling, Rotazioni, ecc. sempre sulla stessa base dati.*

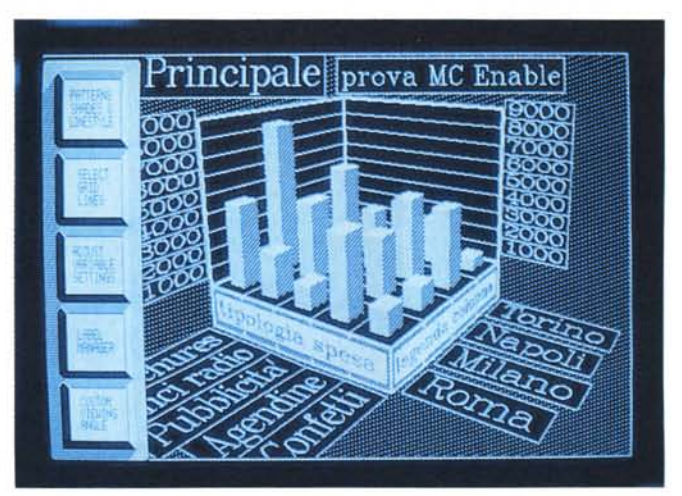

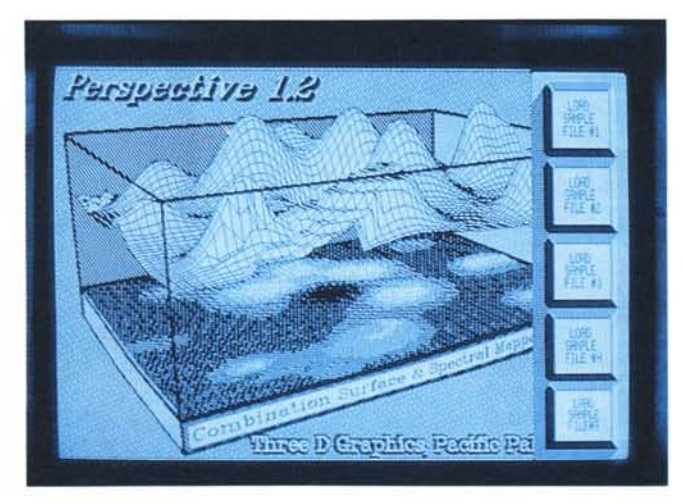

*Figura 13 Enable Perspectlve 3D Trigonometria Differente figura realizzata con dati trigonometricI. La impostazlone del parameln di visualizzazione, come scala, ang(111di rotazione. ecc. awiene In maniera difetta via laSl1 freCCia. con una mterattlvltà del tutto analoga a quella del Video game.*

#### *Conclusioni*

Enable, installato su hard disk, occupa circa 2 mega (non considerando il 3D) e i suoi manuali occupano oltre mille pagine. La prova, che invece deve rimanere entro poche pagine, quindi non è che una sommaria elencazione delle caratteristiche più interessanti con qualche probabile dimenticanza.

Dopo questa premessa, necessaria quando ci si trova di fronte a prodotti imponenti, come abbondanza di funzionalità e come pubblico di destinazione, passiamo alle conclusioni.

Enable 2.0 è un integrato modulare, nel senso che ogni modulo può lavorare indipendentemente dagli altri, o all'occorrenza in collaborazione, per mezzo dell'efficace e semplice metodo della finestra=applicazione.

Molto sofisticati sono i moduli Word Processor o Data Base Management. un po' meno lo Spreadsheet, che dà l'impressione di non voler «sovrapporsi» con proprie funzionalità agli altri moduli.

Per la grafica, soggetta allo Spreadsheet e al DBMS, comoda è la possibilità di definire fino a otto serie di valori

(due più del Lotus 123). Il Perspective 3D, di per sé è spettacolare, ma non essendo interattivo con i moduli operativi Enable, non rappresenta una funzionalità grafica in più, ma piuttosto un omaggio di lusso per gli acquirenti.

La versione in italiano, realizzata a cura della Channel. ci è sembrata buona, anche se in certi casi il traduttore si è dovuto arrampicare sugli specchi per rendere concetti che in italiano non trovano facili corrispondenze. Avete mai sentito dire «Curiosare» in un archivio?

Ottima è la traduzione, o meglio l'introduzione del modulo GBD, del tipo campo Sigla della Provincia e CAP, con nel primo caso controllo di esistenza e nel secondo controllo formale. Sinceramente mai viste prima.

Si tratta in definitiva di un prodotto che ha molte caratteristiche positive, prova ne sia l'adozione da parte dell'Olivetti, che sicuramente troverà un suo spazio in una categoria di prodotti di larga diffusione, che interessa tutte le grosse case di software e nella quale esistono molti concorrenti agguerriti.

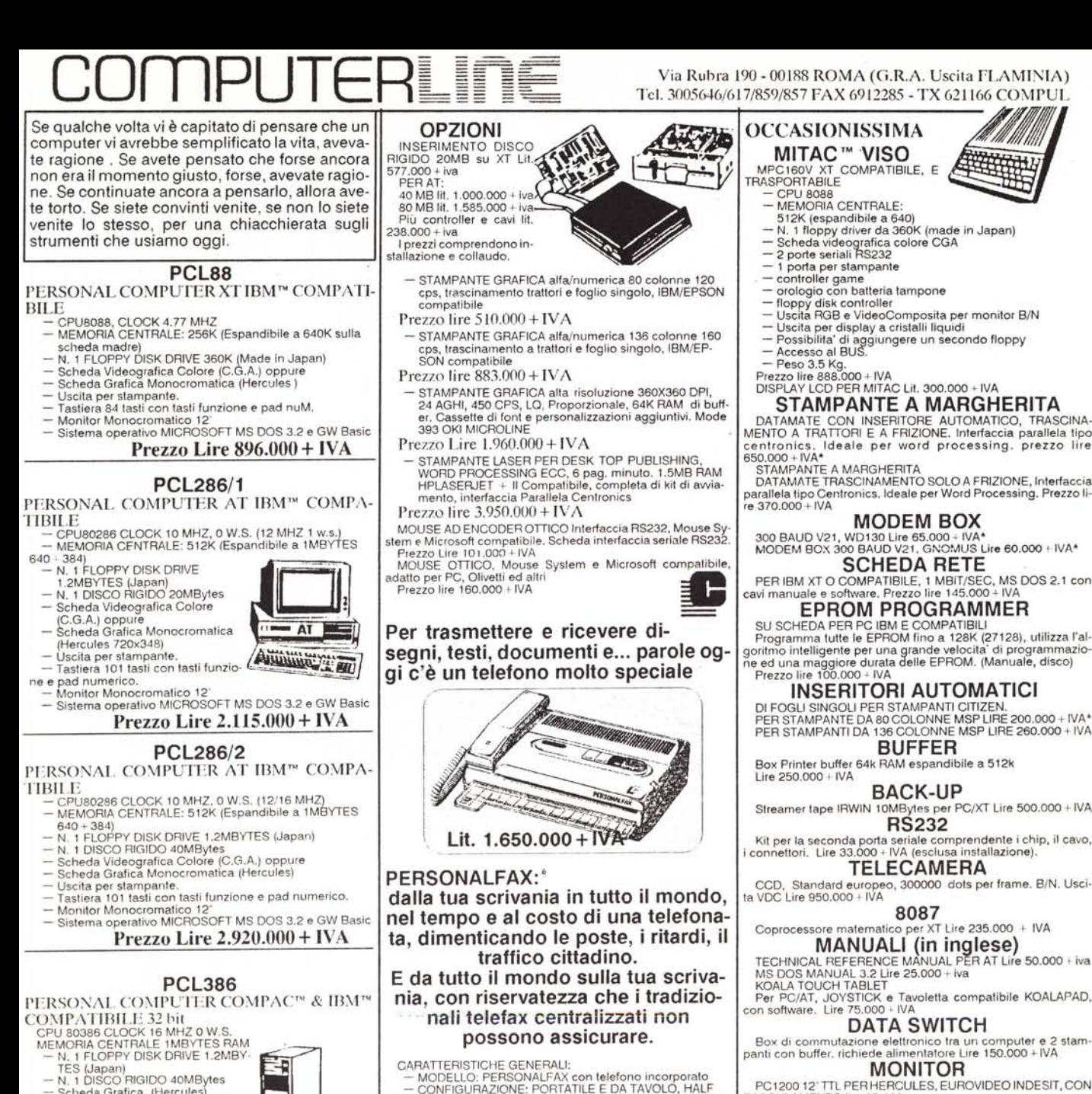

- 
- Scheda Grafica (Hercule<br>— Uscita per stampante.
- 
- 
- 
- 
- 
- 
- 

#### PCL286/G

SISTEMA GRAFICO HR 80286 (PS/2 Compatibile)

1MRAM, 1FDD 1.2M, 1 HDD 40M, 2 Seriall, 1 Parallella, Scheda video EVN10241024x768, 16colori. 640x480: 640x350: 320x200 256 colori su una palette di 256K. HO & SW compatibile con VGNEGNMDA. SW compatibile con Hercules, GCA. Modo testo 132 caratteri, 8 font SW con<br>temporanei. Window, Zoom e Pan HD. Monito Colore 15" Multiscan 20/50KHz:25 dot/pitch. TTLlAnalogico. Risoluzione 1'024x768. mouse ottico, tastiera 101 tasti.. MS DOS, Driver AUTO-CAD, LOTUS 123, Windows, ecc, Programma di disegno OR HALO della Media Cybernetics.

Prezzo Lire 6,600,000 + IVA

- 
- DUPLEY,
- TEMPO APPROSS. DI TRASMiSSiONE:Circa 15 sec per un formato A4
- CCITI *G3/G2* COMPATIBILlTA': STANDARD
- 
- 9600/4800/2400bps<br>- MODO FOTOCOPIATRICE: STANDARD<br>- SELEZIONE DEL CONTRASTO:AUTOMAT<br>- POLLING: STANDARD
- 

SISTEMA PER EDITORIA PERSONA-LE \* DTP (DESK TOP PUBLlSHING) CPU 80286, 1MRAM, 1FDD 1.2M, 1HDD 20MBY-TES, 2 SERIALI, 1 PARALLELA, MOUSE OTTICO VIDEO HERCULES 720X348, MONITOR 14". STAMPANTE LASER 6 PPM, HP LASERJET PLUS II COMP CON 1.5M RAM. (OKI MICROLI-NE). SOFTWARE VENTURA PUBLISHING (Italiano). MS DOS 3.2; GW BASIC. Gratuita l'installazione del programma ed una giornata di istruzione sul programma VENTURA.

#### LIRE 8.500.000 + IVA

## CONDIZIONI DI VENDITA

- TUTTI I MATERIALI SONO GARANTITI 12 MESI DALLA DATA<br>DI ACQUISTO. LA RESA E' FRANCO NOSTRO MAGAZZINO D<br>VIA RUBRA. IL PAGAMENTO E' SOLO IN CONTRANTI ALLA CON-<br>SEGNA. SPEDIZIONI IN TUTTA ITALIA CONTRASSEGNO.

parallela tipo Centronics. Ideale per Word Processing. Prezzo li·

DI FOGLI SINGOLI PER STAMPANTI CITIZEN. PER STAMPANTE DA 80 COLONNE MSP LIRE 200.000+ iVA' PER STAMPANTI DA 136 COLONNE MSP LIRE 260.000 + iVA

Kit per la seconda porta seriale comprendente i chip, il cavo,

CCD, Standard europeo, 300000 dots per frame. *B/N.* Usci·

Per PC/AT, JOYSTICK e Tavoletta compatibile KOALAPA<br>con software. Lire 75.000 + IVA

PC1200 12"TIL PER HERCULES, EUROVIDEO INDESIT, CON BASCULAMENTO lire 95.000 TAXAN MONITOR COLORE 14" ingresso PAL, adatto anche per videoregistratore lire 450.000 :·IVA

D/A CONVERTER

Scheda conversione Digitale Analogica da 8 bit, 8 cana<br>Lire 400.000+IVA (completa di manuale). MULTIFUNZIONE

SCHEDA Per XT, 1 seriale + 1 opzionale, 1 parallela FDD con<br>troller, orologio con batteria tampone, ingresso game.<br>lire 110.000 + IVA

prodotti per APPLE Il SCHEDE ESPANSIONE

Per APPLE II & Il E di tutti i tipi assortiti Lire 30.000 cad. TASTIERE APPLE Il +

Tastiere 84 tasti con tasti funzione e tastierino numerico pe<br>APPLE II, MULTITECH MK II Lire 80.000 + IVA

TASTIERE APPLE Il Adatte per APPLE IiE Configurate similmente alle tastiere di un PC. Ure 55.000 + IVA

# SUSY 2 PLUS

Sistema compatibile APPLE Il + 64kRAM, pfOcesssore 6502, tastiera estesa con tasti funzio' ne e tastierino numerico. Lire. 300.000+ IVA

ALIMENTATORI per APPLE Il + Lire 40.000 <sup>+</sup> IVA JOYSTICK PER APPLE Il Supereconomico per games Lire 15.000 + IVA

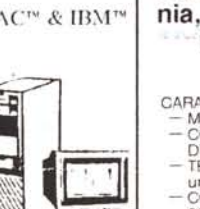

- 
- 

Administration

- Ta3tiera 101 tasti con tasti funzione e pad numerico.
- Monilor *B/N 12*
- Sistema operativo MICROSOFT MS DOS 3.2 e GW Basic
- contenitore a torre, alimentatore

#### 220Watt

# Prezzo lire 5.825.000 + IVA

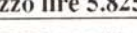